## **E-mail gebruik**

## **Delen van een agenda met een editor of gedelegeerde stoppen**

Als u het delen van uw agenda met iemand anders wilt stoppen, gebruikt u Outlook op het web om zijn of haar machtigingen te verwijderen.

Login op [https://hosted.secureonline.nl](https://hosted.secureonline.nl/)

- 噩 1. Selecteer boven aan de pagina het startprogramma voor apps **en selecteer Agenda**.
- 2. Selecteer boven aan de pagina **Delen** en kies de agenda waarvoor u het delen wilt stoppen.

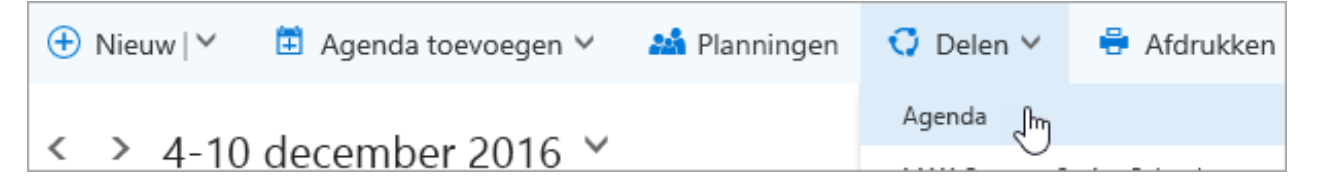

De primaire agenda wordt standaard Agenda genoemd. Als u andere agenda's hebt gemaakt, kunt u in plaats hiervan een van deze agenda's selecteren. U kunt machtigingen voor delen niet verwijderen uit agenda's die eigendom zijn van andere personen.

3. Kies de persoon met wie u uw agenda niet meer wilt delen en selecteer **Verwijderen** .

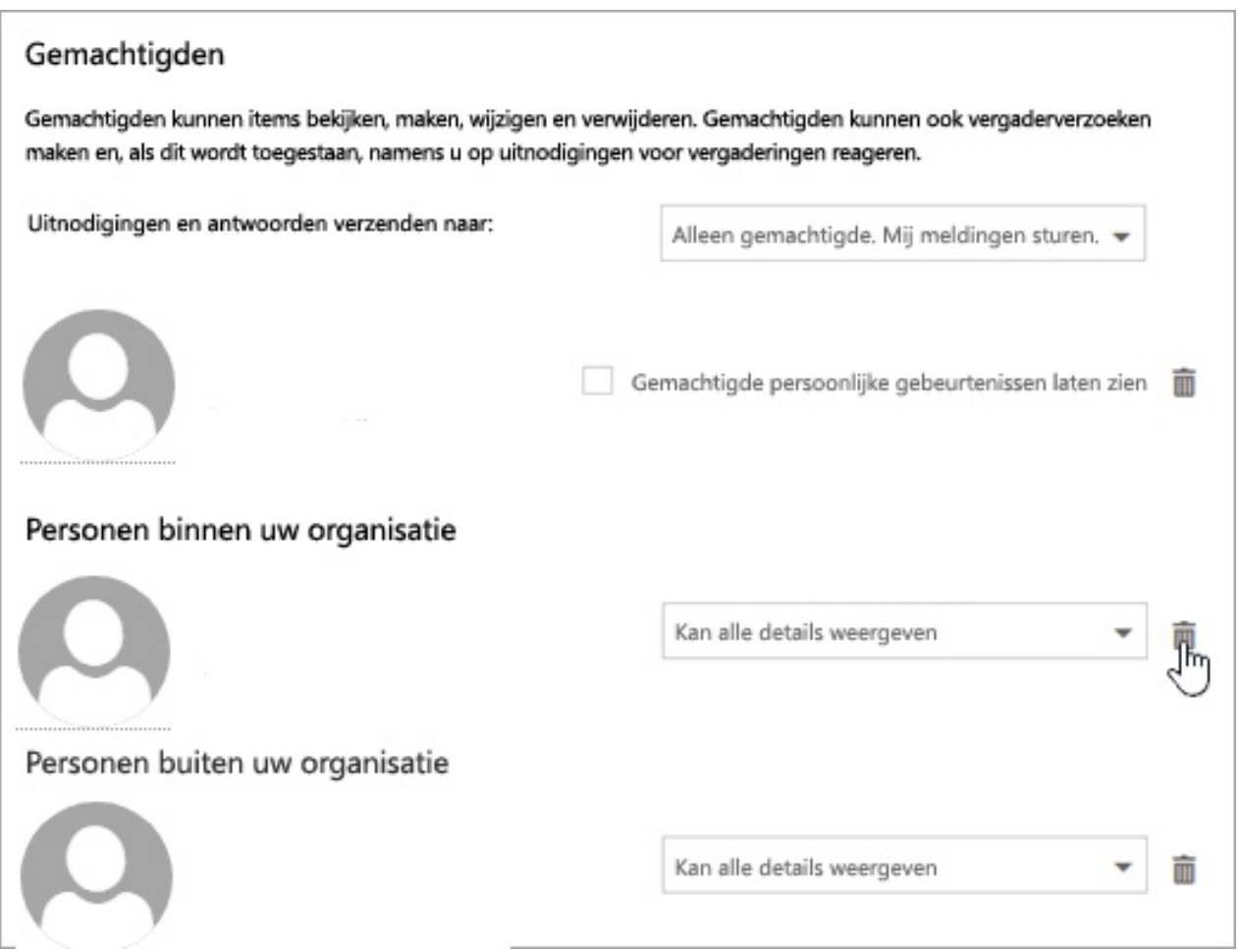

De persoon is nu verwijderd uit de lijst met personen die toegang hebben tot uw agenda. Als de persoon deel uitmaakt van uw organisatie, wordt uw agenda verwijderd uit zijn of haar lijst met agenda's. Als de persoon geen deel uitmaakt van uw organisatie, wordt zijn of haar kopie van uw agenda niet verwijderd, maar wordt deze kopie niet meer gesynchroniseerd Pagina 1 / 2

**© 2024 SecureOnline <helpdesk@secureonline.nl> | 02-05-2024 17:14**

[URL: https://faq.secureonline.nl/index.php?action=faq&cat=6&id=693&artlang=nl](https://faq.secureonline.nl/index.php?action=faq&cat=6&id=693&artlang=nl)

## **E-mail gebruik**

met uw agenda en ontvangt deze geen updates meer.

Unieke FAQ ID: #1695 Auteur: Helpdesk Laatst bijgewerkt:2017-04-03 17:32

> Pagina 2 / 2 **© 2024 SecureOnline <helpdesk@secureonline.nl> | 02-05-2024 17:14** [URL: https://faq.secureonline.nl/index.php?action=faq&cat=6&id=693&artlang=nl](https://faq.secureonline.nl/index.php?action=faq&cat=6&id=693&artlang=nl)